## **บทที่ 3**

#### **การวิเคราะห และออกแบบระบบงาน**  $\overline{a}$

การศึกษาการพัฒนาระบบเทคโนโลยีสารสนเทศมาใชในระบบแสดงสถานะของอุปกรณ ระบบเครือข่ายคอมพิวเตอร์ส่วนกลางของมหาวิทยาลัยเชียงใหม่ เพื่อที่จะทำให้ผู้ดูแลระบบ สามารถรับทราบถึงการทำงานที่ผิดปกติของอปกรณ์ในระบบเครือข่ายคอมพิวเตอร์ส่วนกลางของ ้มหาวิทยาลัยเชียงใหม่ โดยไม่ต้องตรวจสอบอุปกรณ์ทีละชนิด ทำให้แก้ปัญหาได้เร็วขึ้น และเพิ่ม ประสิทธิภาพในการทํางาน

#### **3.1 การวิเคราะหระบบงานเดิม**

ผู้ศึกษาได้ศึกษาระบบเครือข่ายคอมพิวเตอร์ส่วนกลางของมหาวิทยาลัยเชียงใหม่ ซึ่งอยู่ ภายใต้การบริหารจัดการโดยฝ่ายระบบเครือข่ายคอมพิวเตอร์ สถานบริการเทคโนโลยีสารสนเทศ ้มหาวิทยาลัยเชียงใหม่ และวิธีการที่ทางฝ่ายระบบเครือข่ายคอมพิวเตอร์ใช้ตรวจสอบความผิดปกติ ของระบบเครือข่ายคอมพิวเตอร์ส่วนกลางของมหาวิทยาลัยเชียงใหม่ ดังนี้

 3.1.1 ระบบเครือขายคอมพิวเตอรสวนกลางของมหาวิทยาลัยเชียงใหม (CMU-NET) ประกอบด้วย เครือข่ายใยแก้วนำแสงซึ่งเป็นโครงข่ายหลัก (Backbone Network) ที่เชื่อมต่อจาก สถานบริการเทคโนโลยีสารสนเทศไปยังคณะและหนวยงานตางๆ ในมหาวิทยาลัยเชียงใหมโดย เชื่อมตอระหวางอุปกรณเครือขายแกนหลัก (Core Switch) ซึ่งติดตั้งอยูที่ Node หลัก 5 แหงคือ สถานบริการเทคโนโลยีสารสนเทศ คณะวิศวกรรมศาสตร์ คณะเกษตรศาสตร์ และศูนยวิจัยการเกษตรแมเหียะเชื่อมตอกระจายไปยังอุปกรณเครือขายยอย (Distribution Switch) ตามคณะและหนวยงานตางๆ ที่อยูใกลเคียงกับ Node หลักดังกลาวและมีการติดตั้งอุปกรณกระจาย สัญญาณ (Access Point) ซึ่งใชในระบบเครือขายไรสายของมหาวิทยาลัยเชียงใหม ตามคณะและ หน่วยงานต่างๆ โดยเชื่อมต่อเข้ากับเครือข่ายหลักของมหาวิทยาลัยเชียงใหม่ ผ่านอุปกรณ์เครือข่าย ย่อย ทำให้ผู้ใช้ที่เชื่อมต่อกับเครือข่ายหลักของมหาวิทยาลัยเชียงใหม่โดยตรง และผู้ใช้ที่ใช้งานผ่าน ทางเครือขายไรสายของมหาวิทยาลัยเชียงใหม สามารถใชงานระบบอินเทอรเน็ต ที่เชื่อมตอจาก สถานบริการเทคโนโลยีสารสนเทศไปยังผูใหบริการอินเทอรเน็ตได

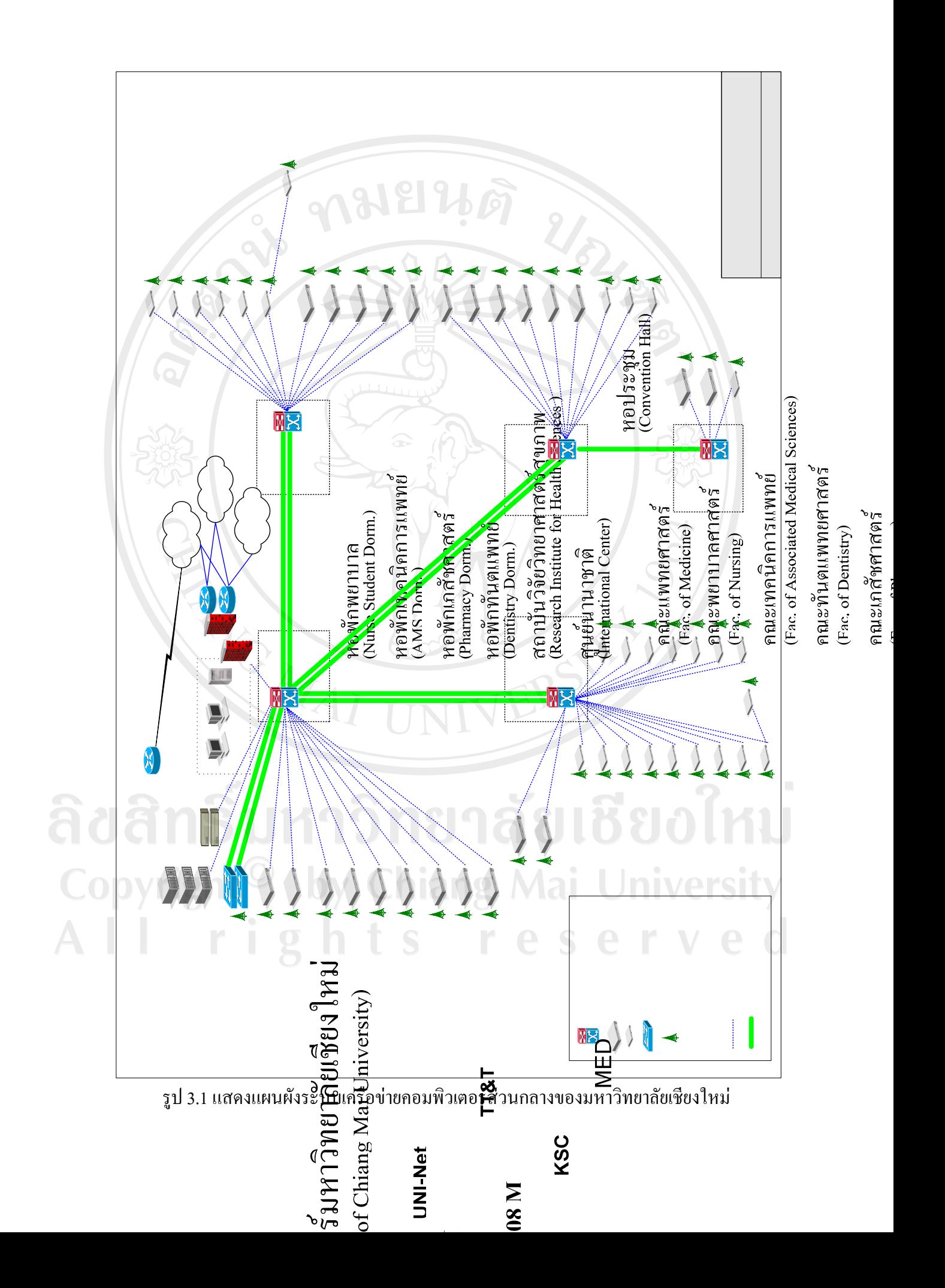

3.1.2 การตรวจสอบระบบเครือข่ายคอมพิวเตอร์ส่วนกลางของมหาวิทยาลัยเชียงใหม่ ฝ่าย ระบบเครือข่ายคอมพิวเตอร์ มีวิธีการตรวจสอบความผิดปกติของระบบเครือข่ายคอมพิวเตอร์ สวนกลาง เรียกวา Network Monitor รายงานผลผานทางเว็บเพจโดยใชโปรแกรม MRTG (Multi Router Traffic Grapher) ซึ่งสามารถมอนิเตอร์ระบบเครือข่าย นำข้อมูลมารวมรวบไว้ และนำเสนอ เปนรูปกราฟ โดยสามารถมอนิเตอรขอมูลผานโปรแกรมเว็บบราวเซอรไดทันทีซึ่งมีลําดับการ ทํางานดังนี้อันดับแรกการรวบรวมขอมูลตางๆ จากระบบเครือขายตองอาศัยเครื่องมือที่ทําหนาที่ เปนตัวแทน เรียกวา Agent เฝาจับตาดูความเปลี่ยนแปลงของระบบเครือขาย และสงขอมูลออกมา โดยปกติจะอาศัยโพรโทคอล SNMP (Simple Network Management Protocol) ซึ่งเปนคุณสมบัติ หนึ่งภายในอุปกรณในระบบเครือขายอันดับตอมาโปรแกรม MRTG จะอานขอมูลผาน SNMP Agent ตามระยะเวลาการสุมขอมูลที่กําหนดไวแลวพลอตกราฟเปนไฟลรูปภาพเก็บไวที่ไดเร็คทอรี่ ที่กำหนดไว้ สุดท้ายโปรแกรมที่ทำหน้าที่เป็นเว็บเซิร์ฟเวอร์จะนำเสนอข้อมูลกราฟที่สร้างจาก MRTG ผานทางโพรโทคอล HTTP ทําใหสามารถดูกราฟแสดงรายงานไดจากโปรแกรมเว็บ บราวเซอร

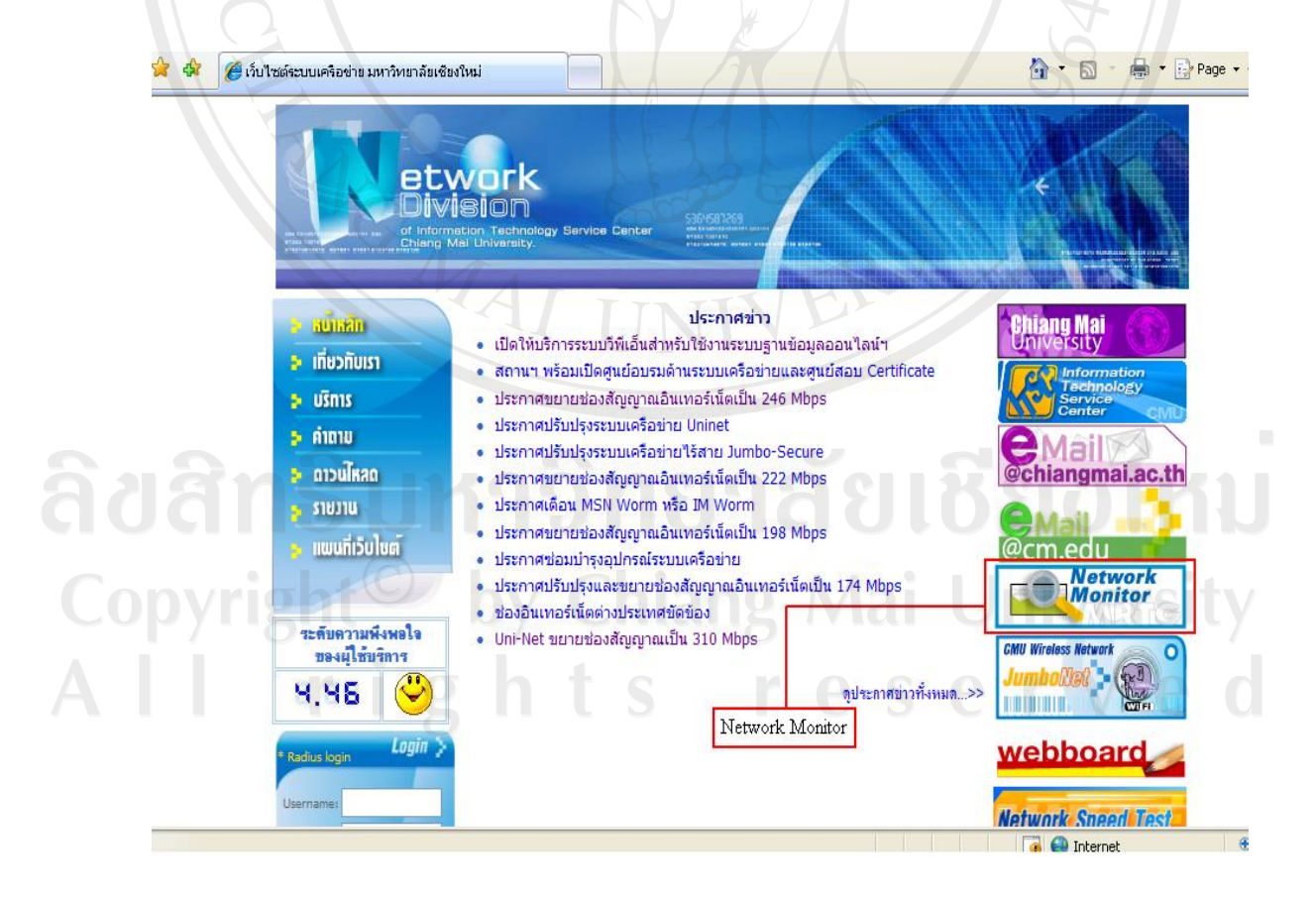

้ รูป 3.2 Network Monitor ที่เว็บเพจของฝ่ายระบบเครือข่ายคอมพิวเตอร์

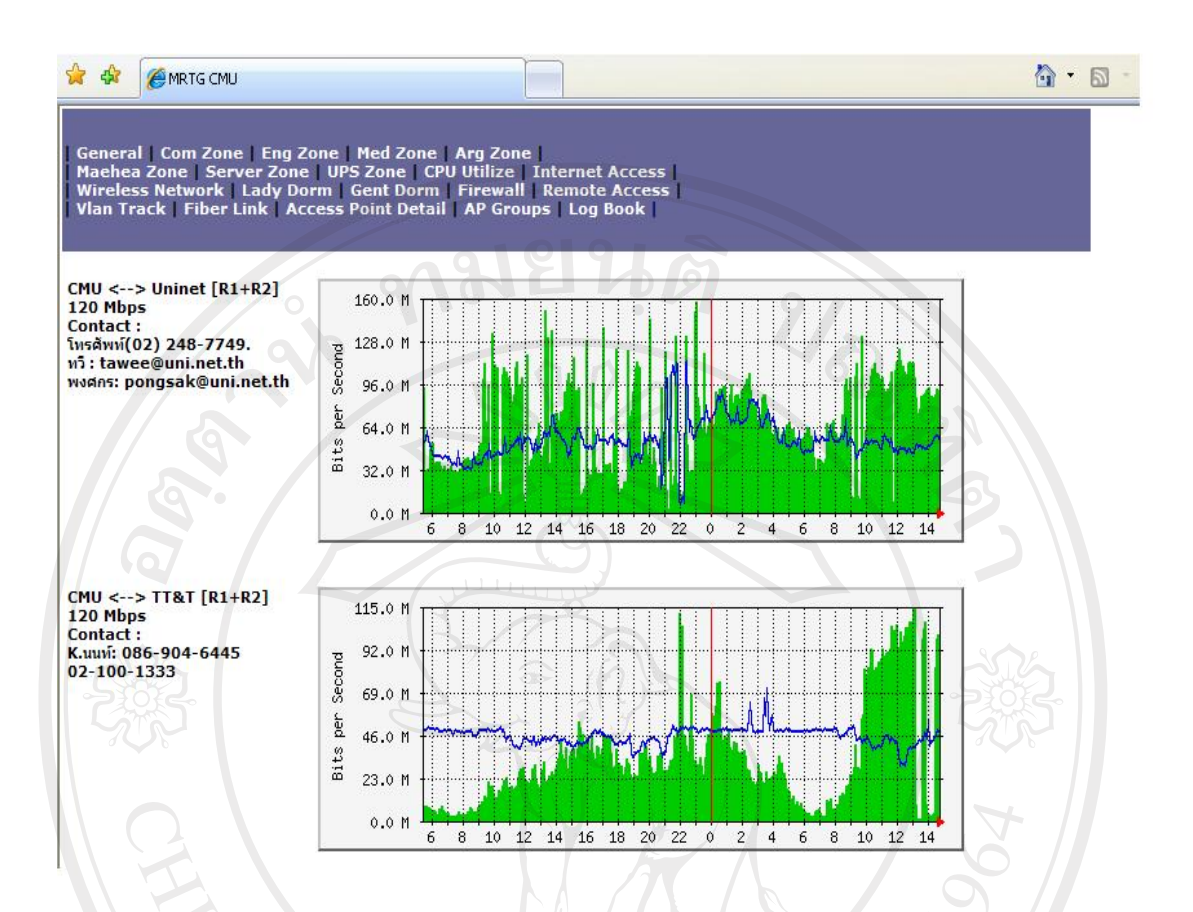

ี่ รูป 3.3 กราฟแสดงรายงานที่แสดงผลผ่านทางเว็บบราวเซอร์

### **3.2 สรุปผลการวิเคราะหระบบงานเดิม**

้ระบบงานเดิมนั้นช่วยอำนวยความสะดวกแก่ผู้ดูแลระบบได้ในระดับหนึ่ง แต่ยังมี ้ ประสิทธิภาพไม่พอเพียง เนื่องจากผู้ดูแลระบบต้องใช้โปรแกรมเว็บบราวเซอร์เลือกตามหัวข้อต่างๆ เพื่อตรวจสอบดูสถานะอุปกรณแตละชนิด ทําใหเสียเวลาในการตรวจสอบดูวามีอุปกรณตัวใดบางที่ ทํางานผิดปกติการตรวจสอบเบื้องตนทําไดดวยการตรวจสอบดวยสายตาดูวากราฟของอุปกรณตัว ใดผิดปกติ ถ้าไม่ได้ดูโดยละเอียดบางกรณีผู้ดูแลระบบอาจจะไม่ทันได้สังเกตว่ามีอุปกรณ์ตัวใด ้ ทำงานผิดปกติ ทำให้แก้ไขได้ล่าช้า หรือเมื่อมีปัญหาการใช้งานเกิดขึ้น กว่าจะทราบว่าปัญหาเป็นที่ ้อุปกรณ์ตัวใด ก็ทำให้เสียเวลาพอสมควร และในปัจจุบันมีการขยายเพิ่มคณะ และหน่วยงานต่างๆ ในมหาวิทยาลัยเชียงใหม ทําใหอุปกรณที่ใชในระบบเครือขายมีจํานวนที่มากขึ้น อีกทั้งระบบ เครือข่ายไร้สายของมหาวิทยาลัยเชียงใหม่ ก็มีอุปกรณ์กระจายสัญญาณเป็นจำนวนมากกระจายอยู่ ิ ตามคณะ และหน่วยงานต่างๆ ในมหาวิทยาลัยเชียงใหม่ ดังนั้นระบบงานใหม่ที่จัดทำขึ้นจะช่วย แก้ปัญหาข้างต้นได้ โดยผู้ดูแลระบบ และผู้ใช้ทั่วไป สามารถที่จะตรวจสอบสถานะของระบบ เครือขายไดโดยใชโปรแกรมเว็บบราวเซอรเปดเว็บเพจเพียงหนาเดียว และระบบใหมจะแสดง

สถานะของอุปกรณในระบบเครือขายและแสดงผลแจงใหผูดูแลระบบ และผูใชทั่วไปสามารถที่จะ ทราบวาอุปกรณตัวใดในระบบเครือขายที่ทํางานผิดปกติและมีระบบการจัดเก็บรายละเอียดความ ผิดปกติของอุปกรณ์ ซึ่งจะเป็นประโยชน์ต่อผู้ดูแลระบบเครือข่าย ที่จะสามารถนำไปใช้พิจารณา ปรับปรุงระบบตอไป ทมยนดิ

#### **3.3 การออกแบบระบบงาน**

ในการออกแบบระบบงาน เพื่อให้ทราบระบบการทำงานของระบบโดยรวมและระบบย่อย ทั่งหมดจะใชแผนภาพบริบท (Context Diagram) ในการแทนความหมาย โดยที่ในแผนภาพบริบท นั้นจะมีสัญลักษณที่ใชแทน ดังแสดงในตาราง 3.1

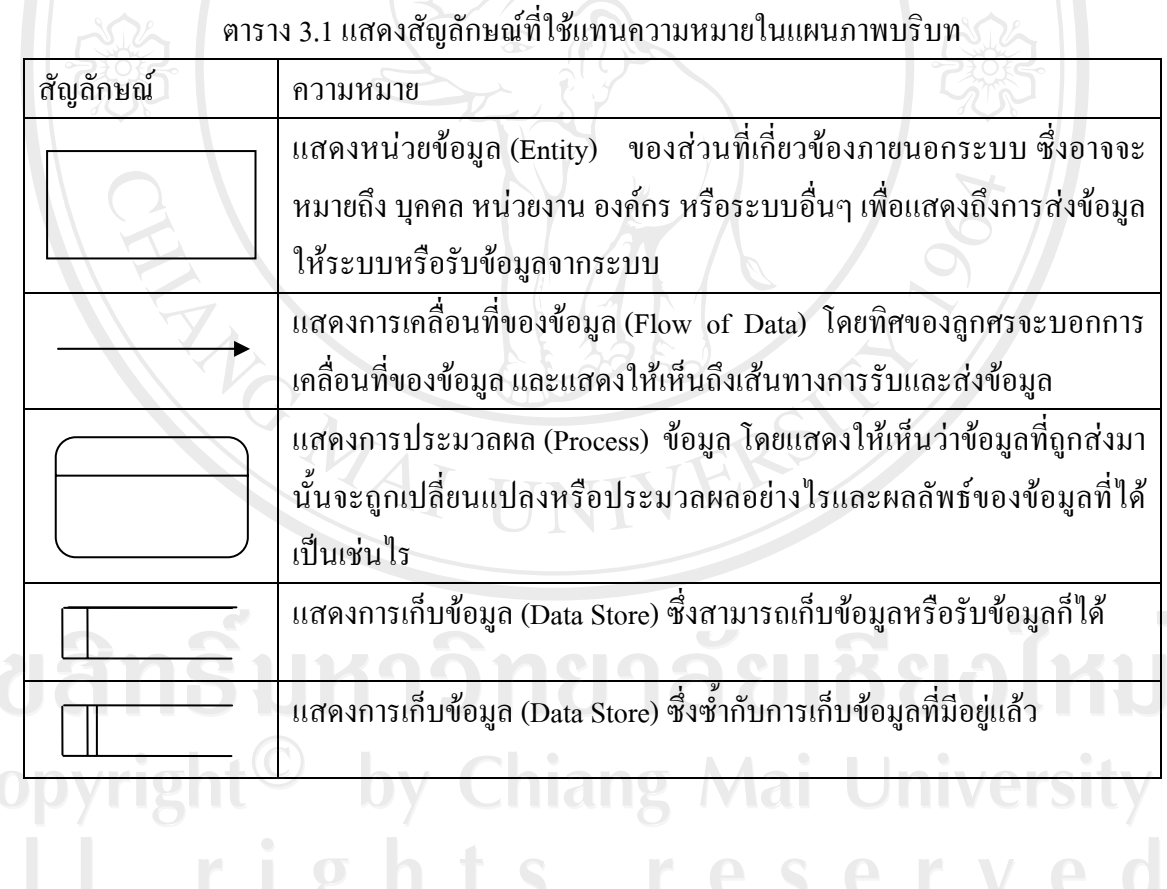

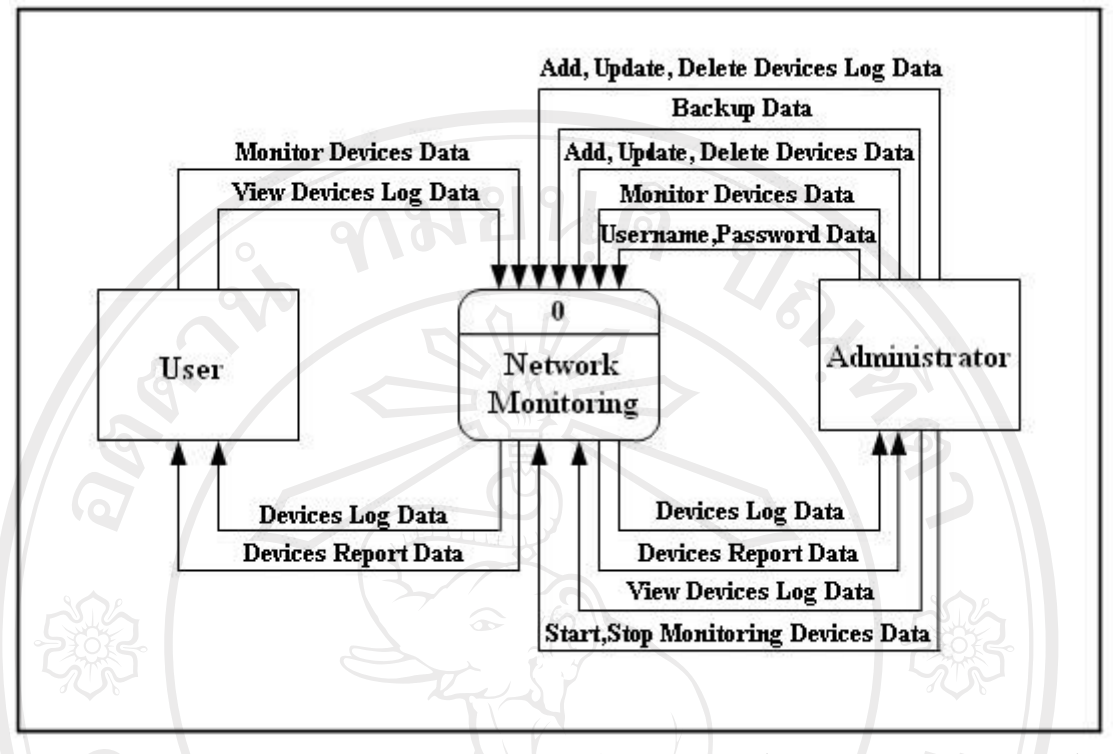

รูป 3.4 แสดงแผนภาพบริบทของระบบแสดงสถานะของอุปกรณระบบเครือขายคอมพิวเตอร สวนกลางของมหาวิทยาลัยเชียงใหม

แผนภาพบริบท (Context Diagram) ของระบบแสดงสถานะของอุปกรระบบเครือขาย คอมพิวเตอรสวนกลางของมหาวิทยาลัยเชียงใหมนั้น ประกอบไปดวยหนวยขอมูล (Entity) ที่ เกี่ยวข้อง 2 ส่วน ได้แก่

ลําดับที่ 1 ผูใชทั่วไป (User) หมายถึงผูที่ตองการดูสถานะของระบบเครือขายคอมพิวเตอร สวนกลางของมหาวิทยาลัยเชียงใหม

ลําดับที่ 2 ผูดูแลระบบ (Administrator) หมายถึงเจาหนาที่ผูดูแลระบบเครือขาย คอมพิวเตอรสวนกลางของมหาวิทยาลัยเชียงใหม

หลังจากที่ไดออกแบบแผนภาพบริบทของระบบแลว ลําดับตอไปจะตองทําการเขียน แผนภาพกระแสขอมูลระดับ 0 (Data Flow Diagram Level 0) ซึ่งจะแสดงทิศทางของการเดินทาง ของข้อมูลระหว่างกระบวนการย่อยต่างๆ ดังรูป 3.4

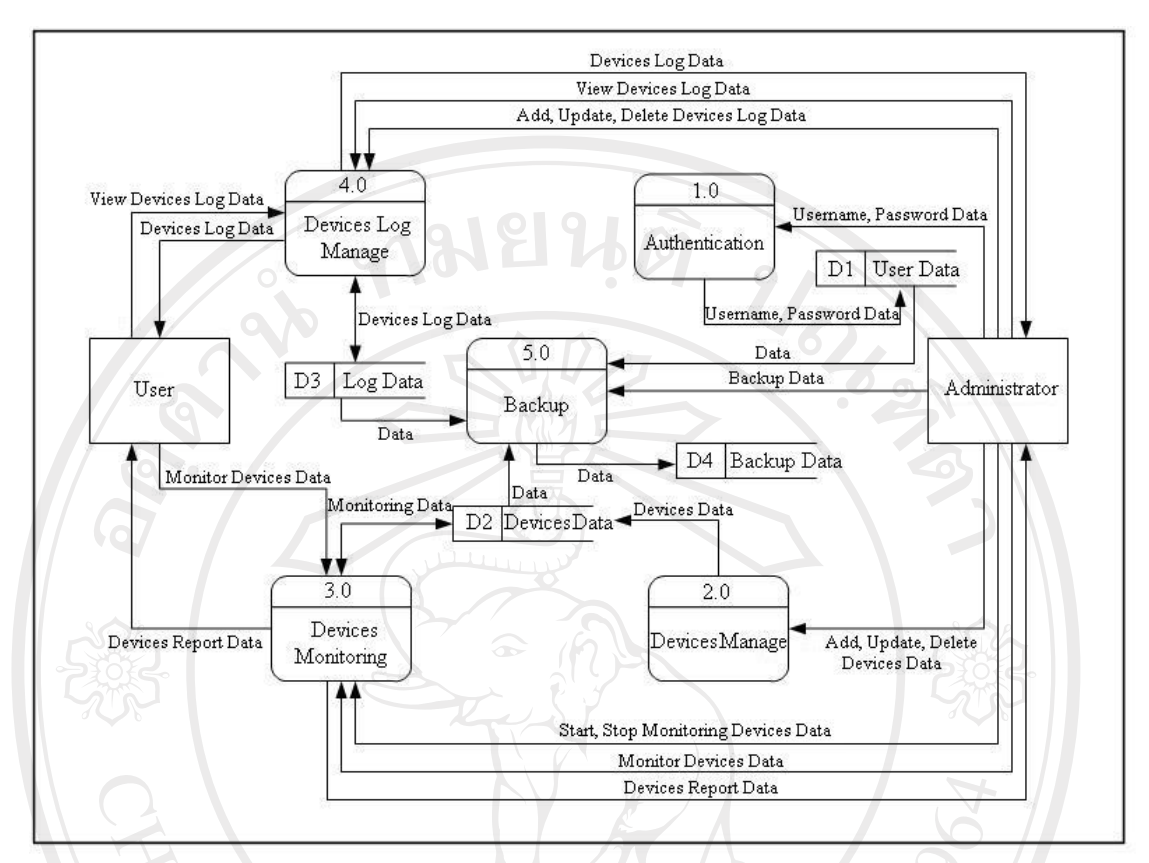

รูป 3.5 แสดงแผนภาพกระแสขอมูลระดับ 0 ของระบบแสดงสถานะของอุปกรณระบบเครือขาย ้คอมพิวเตอร์ส่วนกลางของมหาวิทยาลัยเชียงใหม่

จากรูปที่ 3.5 แผนภาพกระแสขอมูลระดับ 0 ซึ่งมีกระบวนการยอยทั้งหมด 5 กระบวนการ ตามลําดับดังนี้

 1) กระบวนการ 1.0 กระบวนการพิสูจนตัวตนของผูดูแลระบบ (Authentication) มีหนาที่ ตรวจสอบวาผูที่เขามาใชงานเปนผูดูแลระบบจริงๆ หรือไมซึ่งตองระบุ Username และ Password เพื่อเขาสูระบบ โดยจะทําการตรวจสอบจากขอมูลในระบบฐานขอมูลของระบบแสดงสถานะของ อุปกรณระบบเครือขายคอมพิวเตอรสวนกลางของมหาวิทยาลัยเชียงใหม

 2) กระบวนการ 2.0 กระบวนการจัดการขอมูลอุปกรณ (Devices Manage) โดยใน กระบวนการนี้ผูดูแลระบบสามารถที่จะทําการเพิ่ม แกไข หรือลบขอมูลอุปกรณในระบบเครือขาย ้ คอมพิวเตอร์ส่วนกลางของมหาวิทยาลัยเชียงใหม่ รวมทั้งรายละเอียดต่างๆ ของอุปกรณ์ เช่น ี สถานที่ใช้งาน ชนิด ประเภท ค่าตัวแปรที่จะใช้ในการดึงข้อมลของอปกรณ์ ข้อมลทั้งหมดเก็บไว้ใน ระบบฐานข้อมูลของระบบการแสดงสถานะของอุปกรณ์ระบบเครือข่ายคอมพิวเตอร์ส่วนกลางของ มหาวิทยาลัยเชียงใหม

 3) กระบวนการ 3.0 กระบวนการมอนิเตอรอุปกรณ (Devices Monitoring) ในกระบวนการ นี้ผู้ดูแลระบบสามารถสั่งเริ่มการมอนิเตอร์อุปกรณ์ หรือสั่งหยุดการมอนิเตอร์อุปกรณ์ โดยใช้คำสั่ง crontab และไฟล์ cron ที่อยู่บนเซิร์ฟเวอร์ โดยทำงานร่วมกับข้อมูลของอุปกรณ์ในส่วนที่ระบุว่าจะ ใหทําการมอนิเตอรอุปกรณตัวใดบางและในกระบวนการนี้ผูดูแลระบบ และผูใชทั่วไป สามารถที่ จะเรียกดูผลของการมอนิเตอรอุปกรณไดในรูปแบบของวันที่ในปจจุบัน เดือน และป

 4) กระบวนการ 4.0 กระบวนการจัดการรายละเอียดของปญหา (Devices Log Manage) ใน กระบวนการนี้ผูดูแลระบบสามารถที่จะทําการเพิ่ม แกไขและลบขอมูลรายละเอียดของปญหาของ อุปกรณซึ่งเปนประโยชนในการทราบถึงรายละเอียดของปญหาที่เกิดขึ้น และผูดูแลระบบสามารถ ที่จะกำหนดได้ว่า ข้อมูลใดบ้างที่จะแสดงให้ผู้ใช้งานทั่วไปสามารถดูได้หรือไม่สามารถดูได้

 5) กระบวนการ 5.0 กระบวนการสํารองขอมูล (Backup) โดยกระบวนการนี้ผูดูแลระบบ สามารถที่จะเลือกวิธีการสํารองขอมูลไดสองแบบ โดยแบบแรกจะทําการคัดลอกขอมูลของระบบ ฐานขอมูลไปสรางฐานขอมูลใหมโดยจะระบุเปนชื่อฐานขอมูลเดิมและเพิ่มเติมวันที่และเวลาดังนี้ Database Name + yyyymmdd + hhmmss ตัวอยางเชน Database Name20080301163020 วิธีการ สํารองขอมูลแบบที่สองจะมีวิธีการเหมือนกับแบบแรก แตวาจะทําการลบขอมูลในฐานขอมูล ปัจจุบัน ในส่วนของข้อมูลที่ได้ทำการมอนิเตอร์หลังจากที่ทำการคัดลอกข้อมูลไปแล้ว

การเก็บขอมูลในระบบแสดงสถานะของอุปกรณระบบเครือขายคอมพิวเตอรสวนกลาง ของมหาวิทยาลัยเชียงใหม่ ได้ใช้ภาษาพีเอชพีในการจัดการข้อมูลกับฐานข้อมูล ซึ่งใช้ระบบจัดการ ฐานขอมูลเปนมายเอสคิวเอล ซึ่งประกอบดวยตารางที่เก็บขอมูล 11 ตาราง โดยใชชื่อฐานขอมูล chairat และมีรายชื่อของแตละตารางในฐานขอมูลดังแสดงในตาราง 3.2

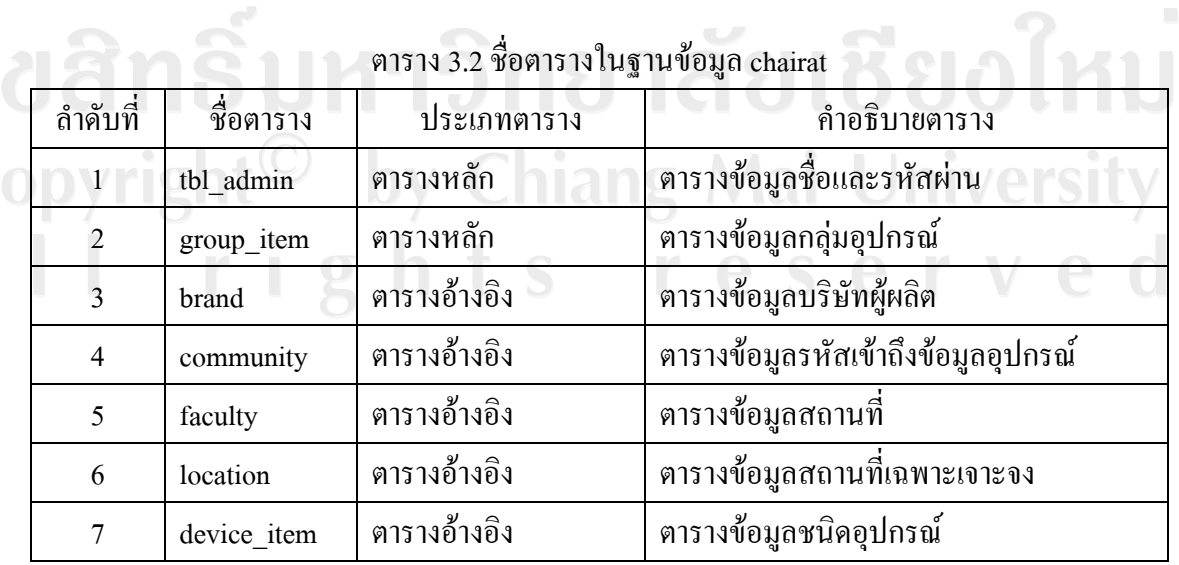

ตาราง 3.2 ชื่อตารางในฐานขอมูล chairat (ตอ)

| ลำดับที่ | ชื่อตาราง     | ประเภทตาราง | คำอธิบายตาราง                           |
|----------|---------------|-------------|-----------------------------------------|
| 8        | device        | ิตารางหลัก  | ้ตารางข้อมูลอุปกรณ์ระบบเครือข่าย        |
| 9        | device detail | ตารางหลัก   | ิตารางข้อมูลมอนิเตอร์อุปกรณ์            |
| 10       | $group$ $log$ | ตารางหลัก   | ิตารางข้อมูลปัญหาของกลุ่มอุปกรณ์        |
| 11       | device log    | ตารางหลัก   | ตารางข้อมูลปัญหาของอุปกรณ์ระบบเครือข่าย |

โดยมีรายละเอียดของตารางทั้ง 11 ตารางดังนี้

 1) ตาราง tbl\_admin คือ ตารางที่ใชเก็บ Username และ Password ของผูดูแลระบบ ใชใน การตรวจสอบวาเปนผูดูแลระบบจริงหรือไมโดยมีรายละเอียดของตารางดังแสดงในตาราง 3.3

ตาราง 3.3 แสดงรายละเอียดของตาราง tbl admin

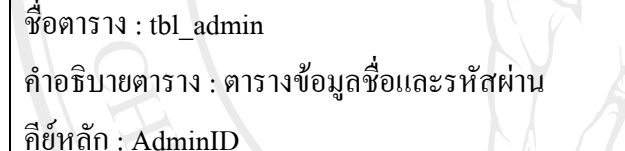

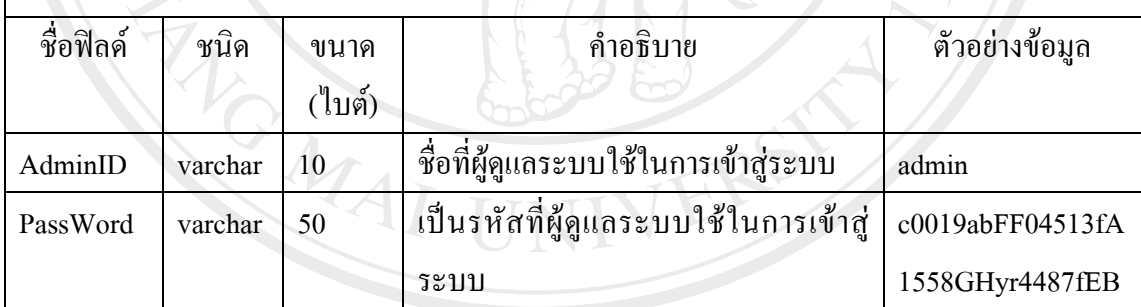

ขอมูลรหัสที่ผูดูแลระบบใชในการเขาสูระบบมีการเขารหัสแบบ MD5

 2) ตาราง group\_item คือ ตารางที่ใชเก็บขอมูลการจัดหมวดหมูของอุปกรณระบบเครือขาย ใหเปนกลุมในการมอนิเตอรโดยมีรายละเอียดของตารางดังแสดงในตาราง 3.4

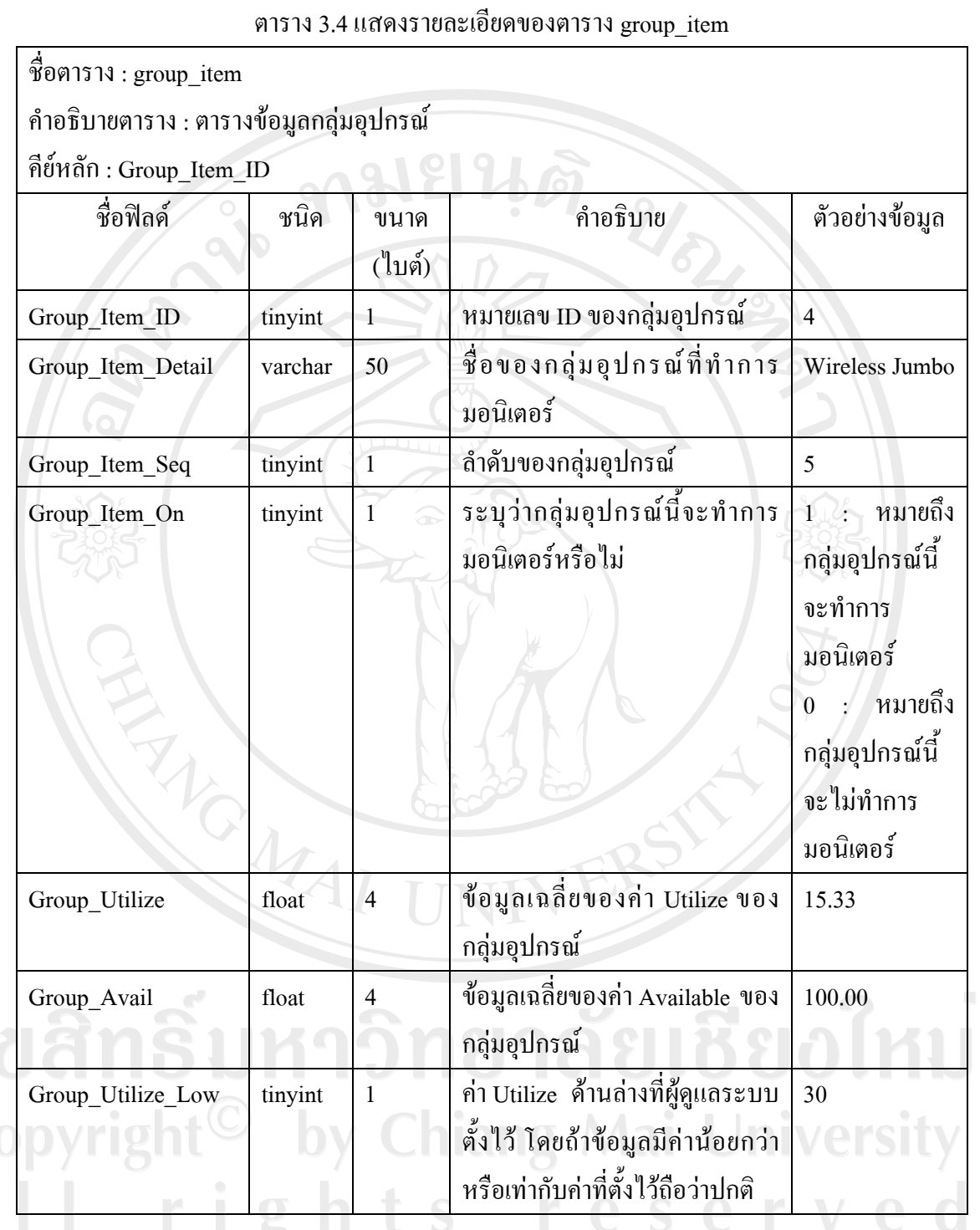

27

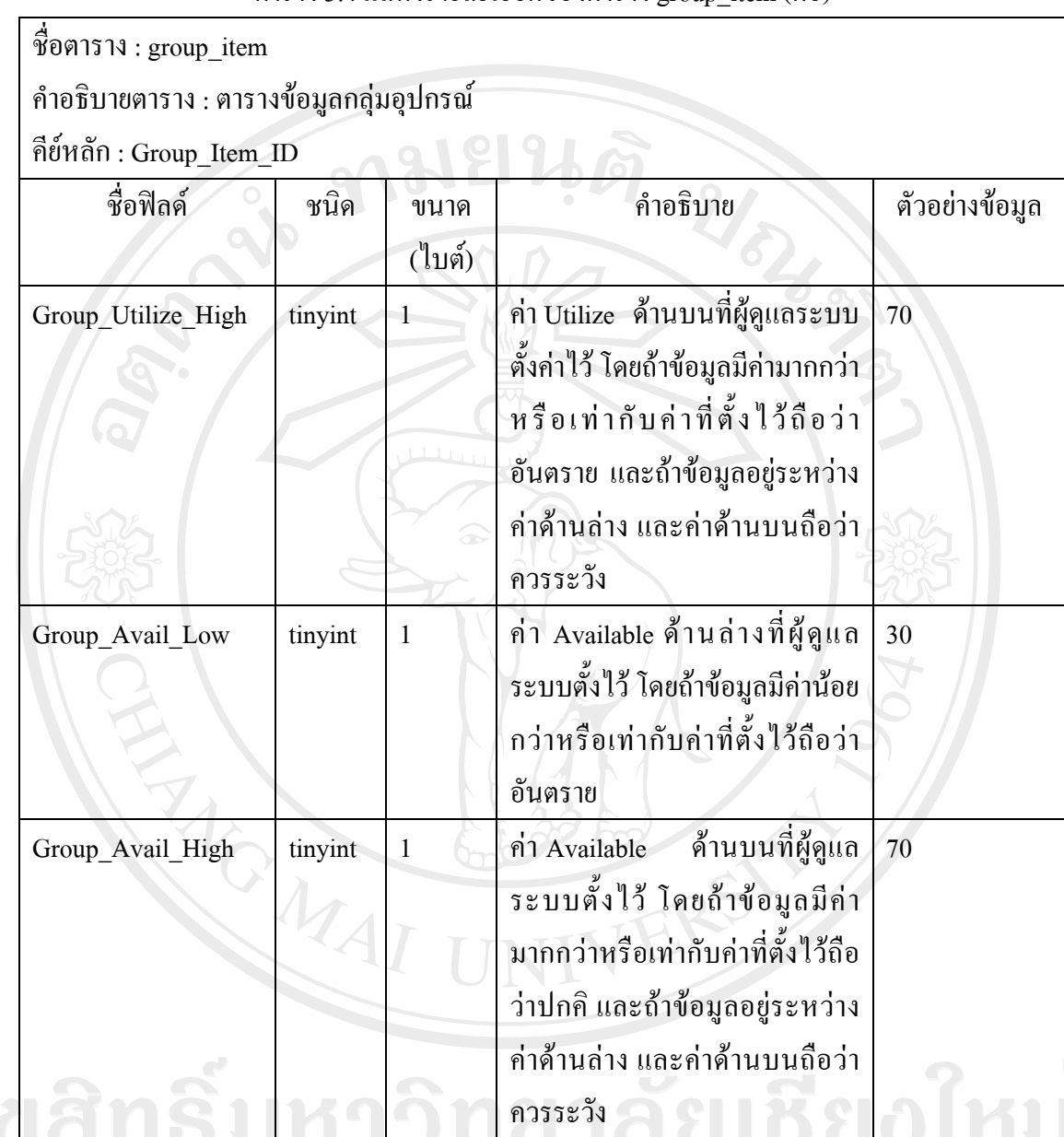

ตาราง 3.4 แสดงรายละเอียดของตาราง group item (ต่อ)

3) ตาราง brand คือ ตารางที่ใชเก็บขอมูลของบริษัทซึ่งเปนผูผลิตอุปกรณระบบเครือขายที่ ใชงานอยูโดยมีรายละเอียดของตารางดังแสดงในตาราง 3.5

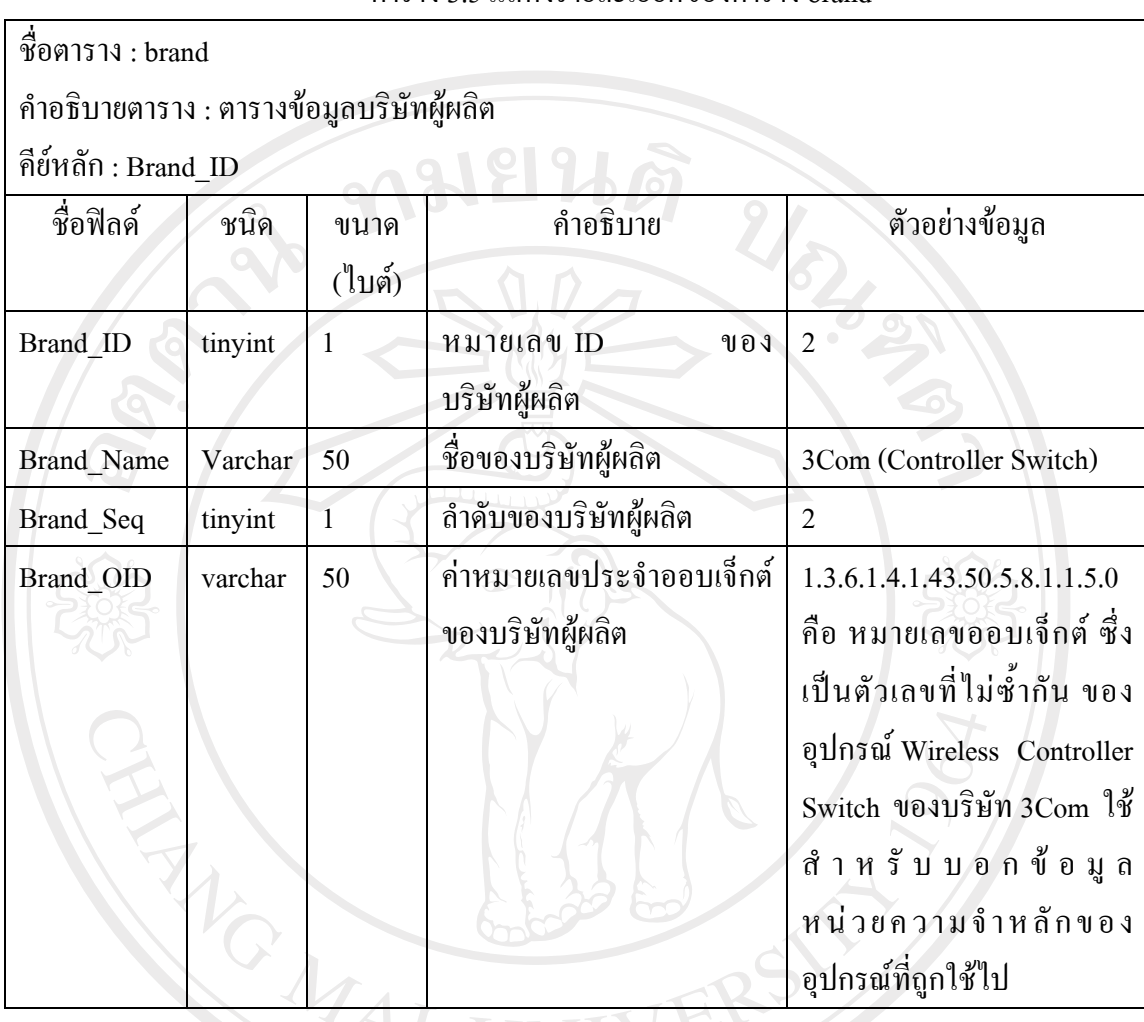

4) ตาราง community คือ ตารางที่ใช้เก็บข้อมูลตัวอักษรที่ทำหน้าที่คล้ายกับเป็นรหัสผ่าน ในการเขาถึงขอมูล SNMP ของอุปกรณระบบเครือขาย โดยมีรายละเอียดของตารางดังแสดงใน ล 2 คราง 3.6 ธิ ปทาวิทยาล ยเชียง เหม

Copyright<sup>©</sup> by Chiang Mai University All rights reserved

ตาราง 3.5 แสดงรายละเอยดของตาราง ี brand

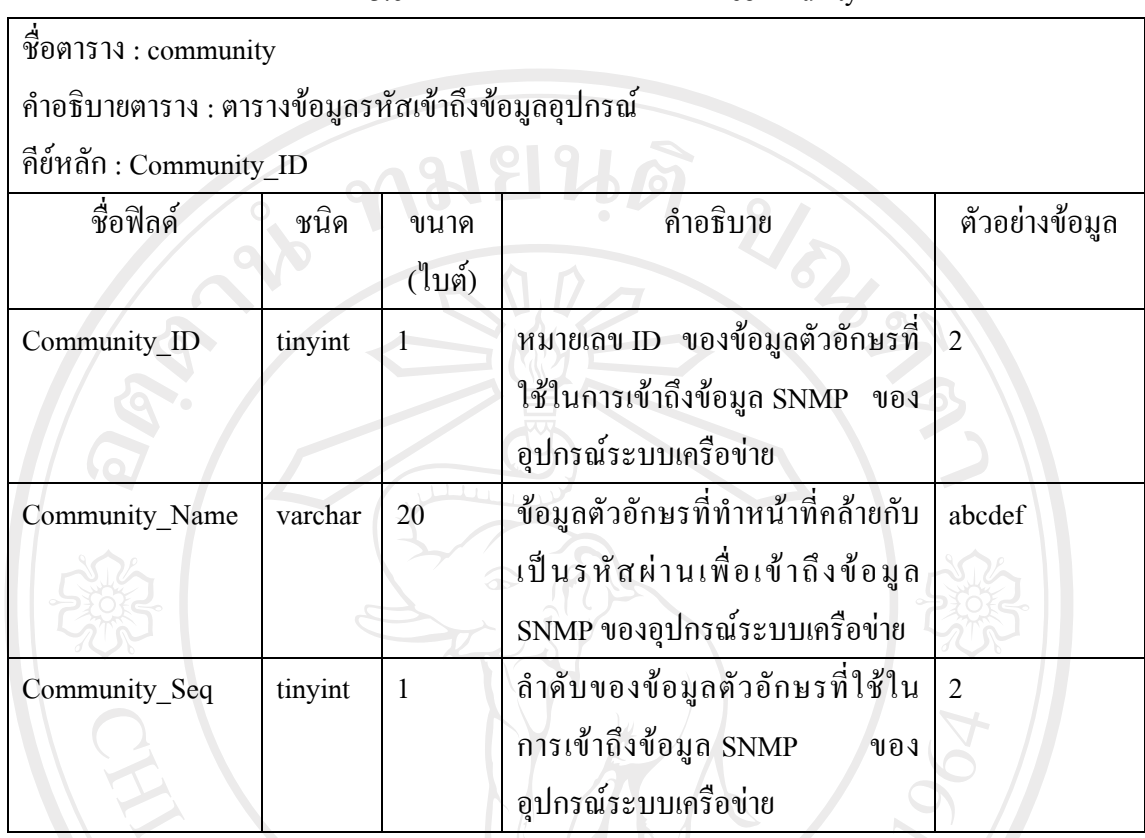

 5) ตาราง faculty คือ ตารางที่ใชเก็บขอมูลสถานที่ที่อุปกรณระบบเครือขายติดตั้งอยูโดยมี รายละเอียดของตารางดังแสดงในตาราง 3.7

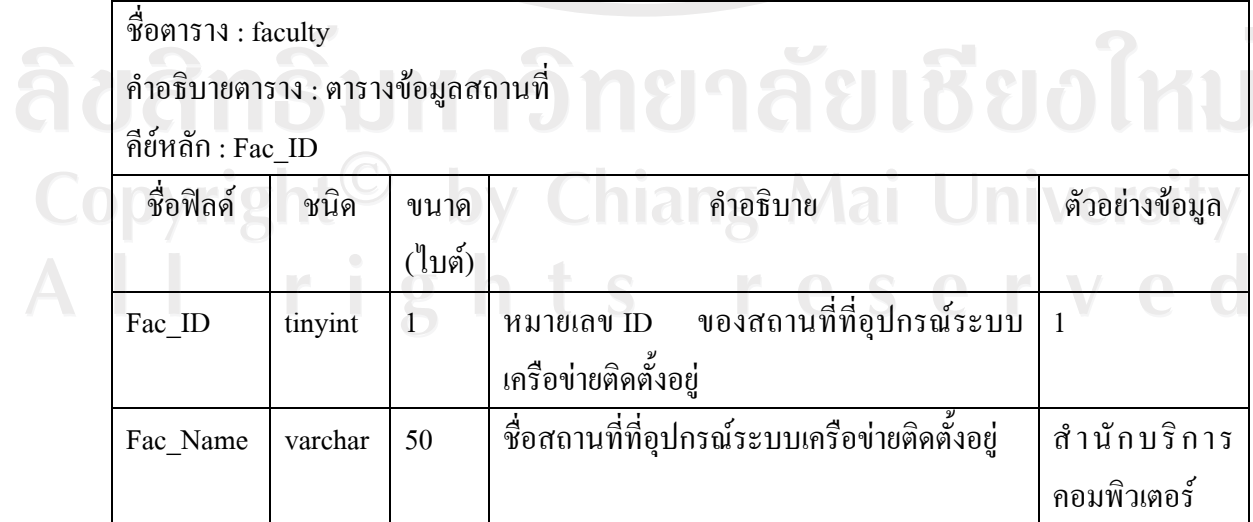

ตาราง 3.7 แสดงรายละเอียดของตาราง faculty

#### ตาราง 3.6 แสดงรายละเอียดของตาราง community

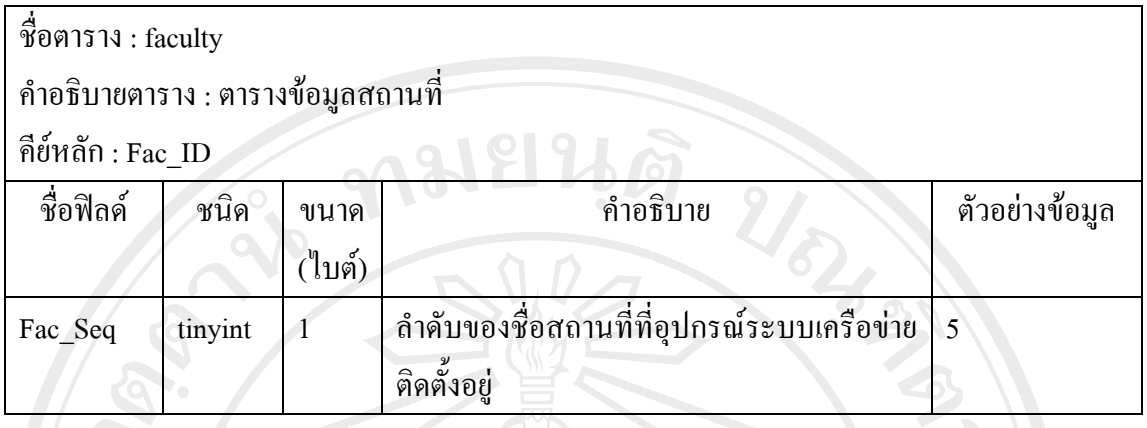

 6) ตาราง location คือ ตารางที่ใชเก็บขอมูลสถานที่ที่ระบุเฉพาะเจาะจงของอุปกรณระบบ เครือขายที่ติดตั้งอยูโดยมีรายละเอียดของตารางดังแสดงในตาราง 3.8

ตาราง 3.8 แสดงรายละเอียดของตาราง location

ชื่อตาราง : location

คําอธิบายตาราง : ตารางขอมูลสถานที่เฉพาะเจาะจง

คียหลัก : Location\_ID

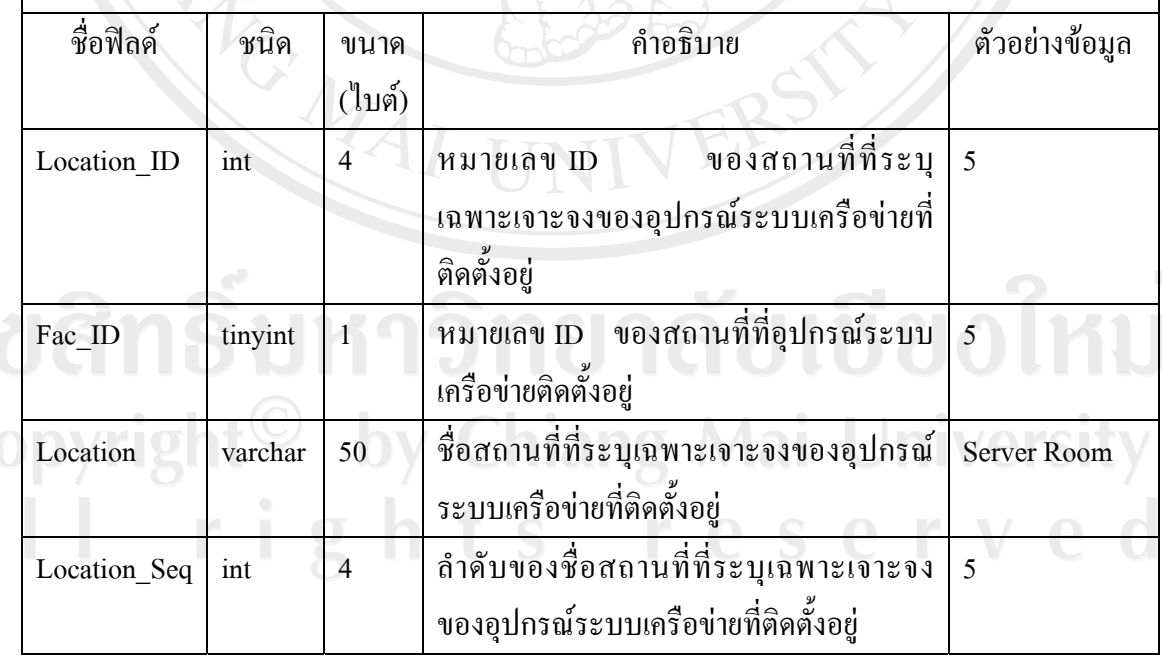

7) ตาราง device\_item คือ ตารางที่ใชเก็บชนิดของอุปกรณระบบเครือขาย โดยมี รายละเอียดของตารางดังแสดงในตาราง 3.9

ตาราง 3.9 แสคงรายละเอียดของตาราง device\_item

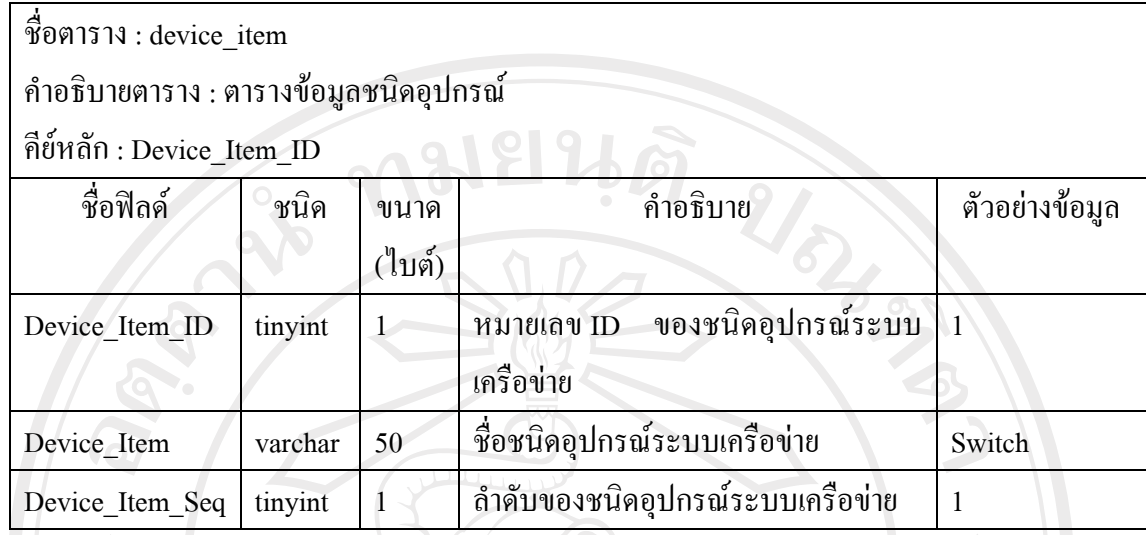

 $8$ ) ตาราง device คือ ตารางที่ใช้เก็บข้อมูลค่าต่างๆ ของอุปกรณ์ระบบเครือข่าย โดยมี รายละเอียดของตารางดังแสดงในตาราง 3.10

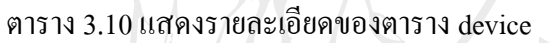

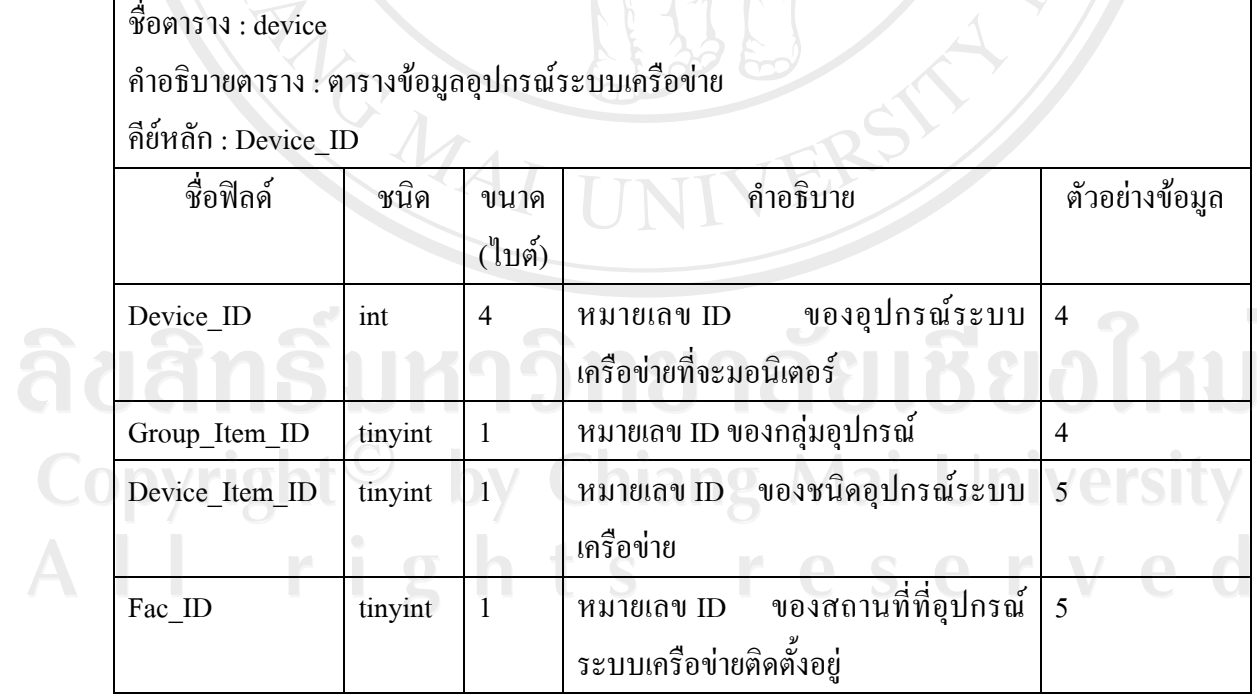

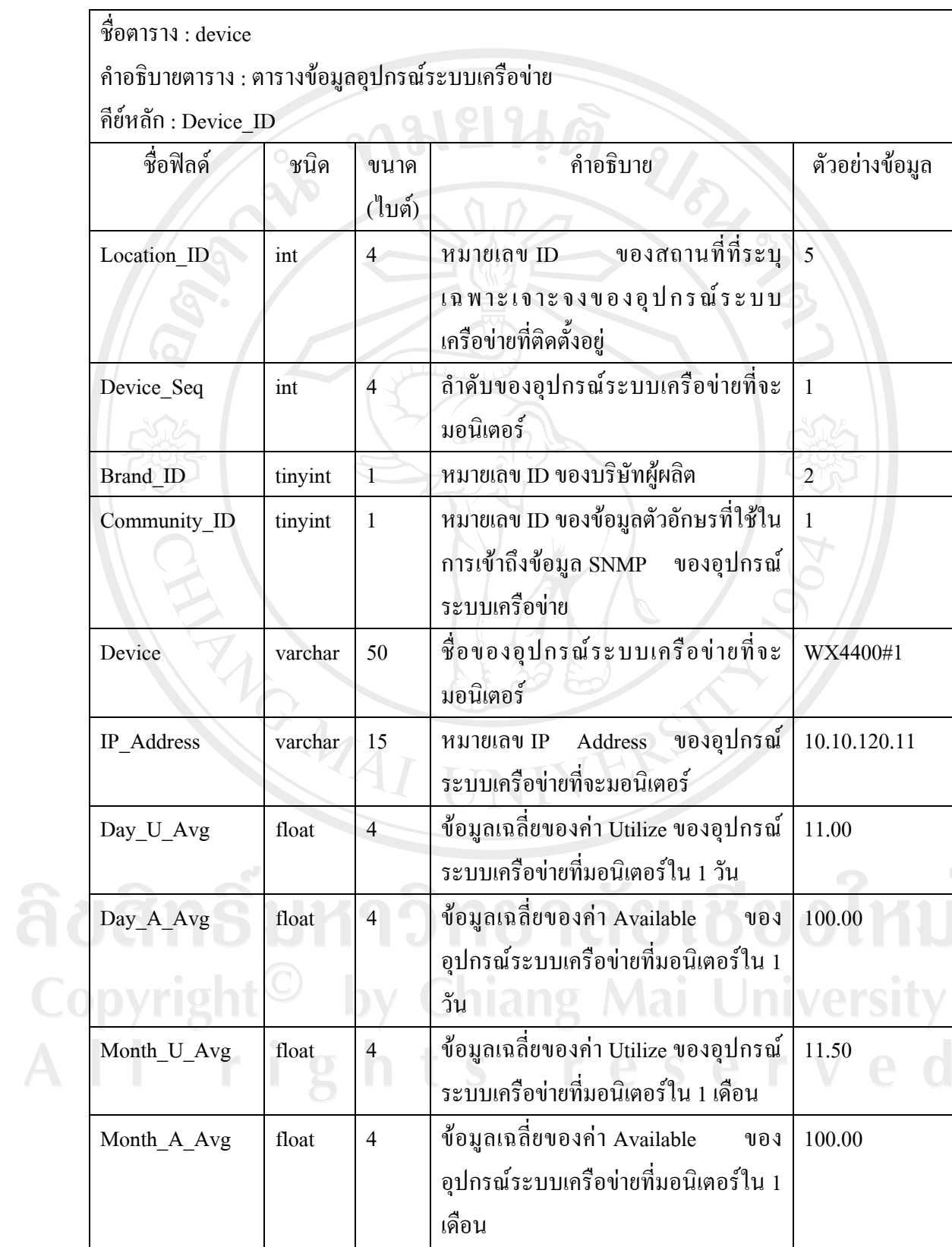

ตาราง 3.10 แสดงรายละเอียดของตาราง device (ตอ)

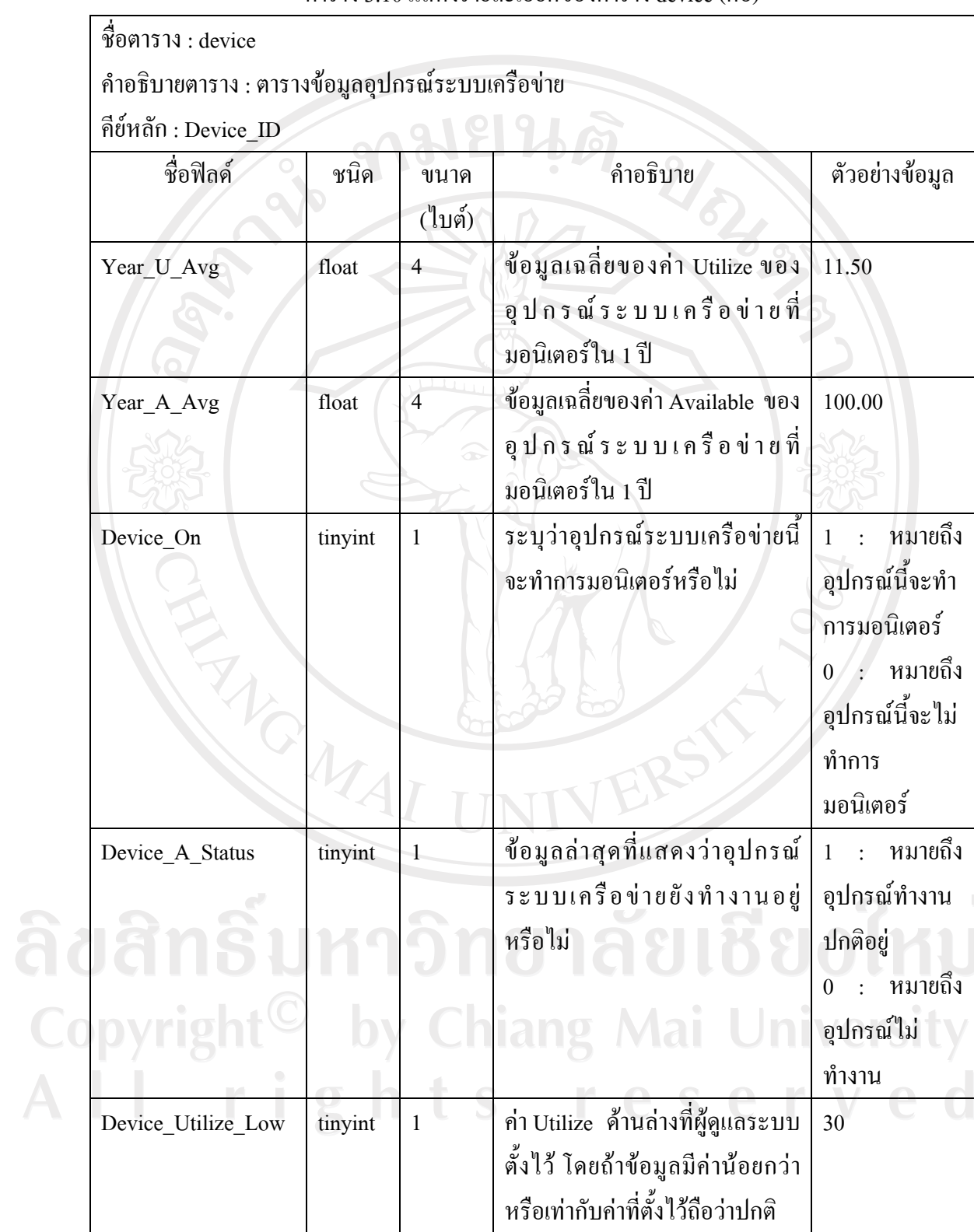

ตาราง 3.10 แสดงรายละเอียดของตาราง device (ตอ)

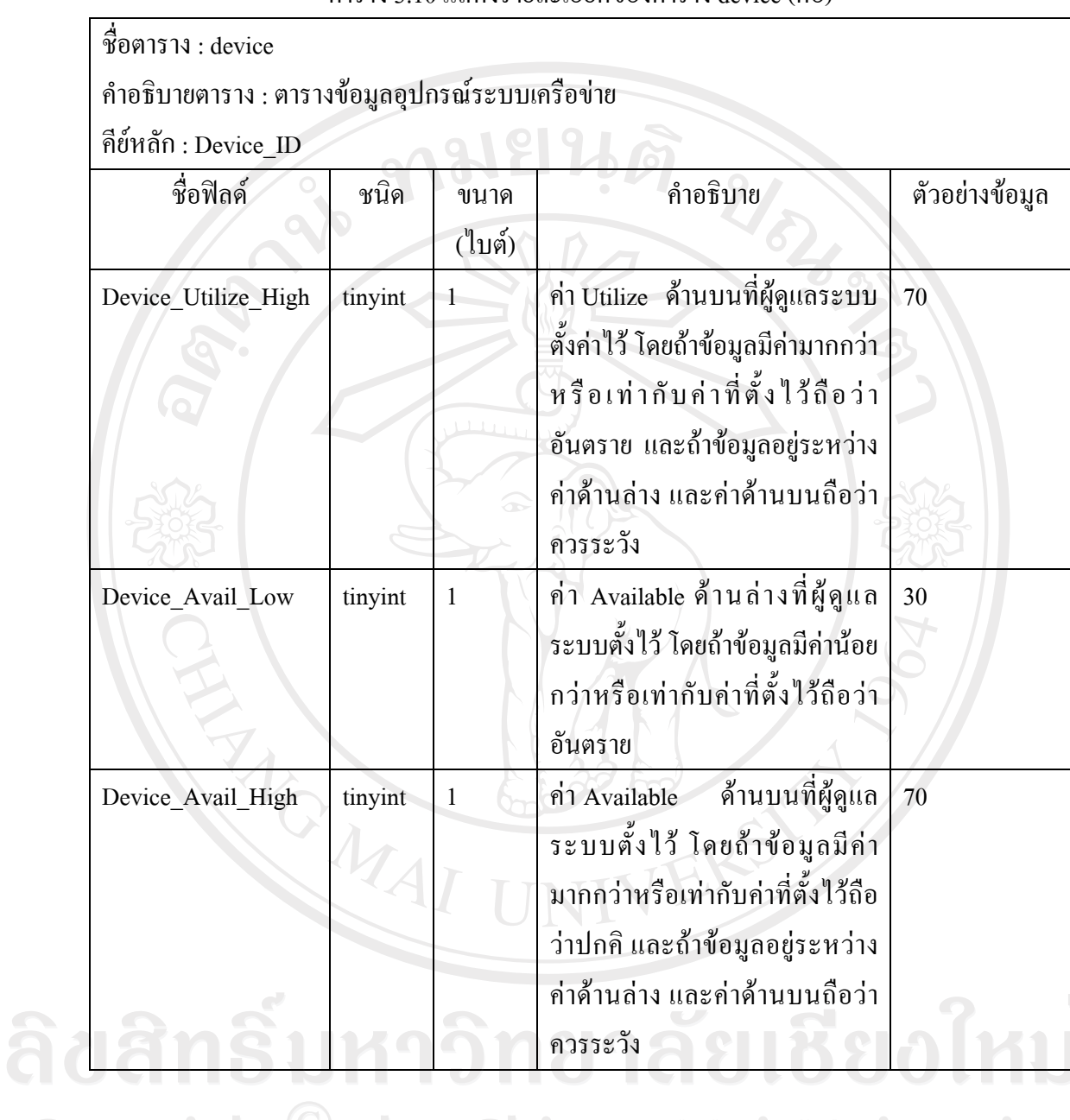

ตาราง 3.10 แสดงรายละเอียดของตาราง device (ตอ)

 $\bigcirc$  9) ตาราง device\_detail คือ ตารางที่เก็บข้อมูลที่ได้จากการมอนิเตอร์ของแต่ละอุปกรณ์ ระบบเครือขายโดยมีรายละเอียดของตารางดังแสดงในตาราง 3.11

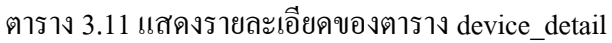

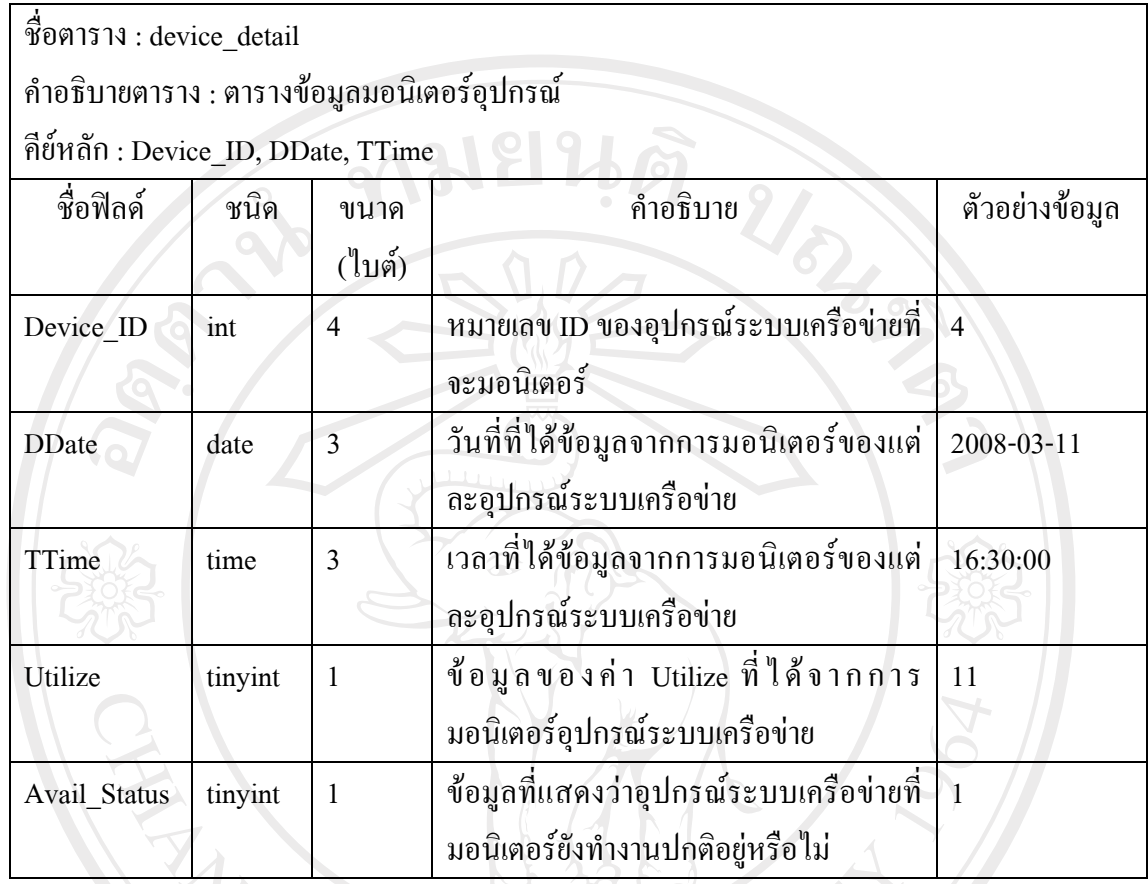

10) ตาราง group\_log คือ ตารางที่จัดเก็บขอมูลรายละเอียดปญหาของกลุมอุปกรณโดยมี รายละเอียดของตารางดังแสดงในตาราง 3.12

# ตาราง 3.12 แสดงรายละเอียดของตาราง group\_log

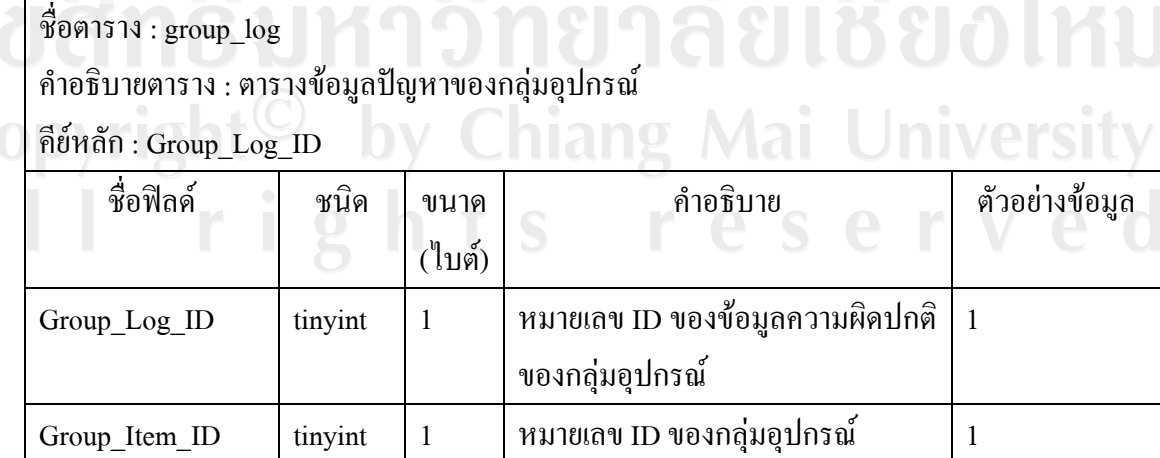

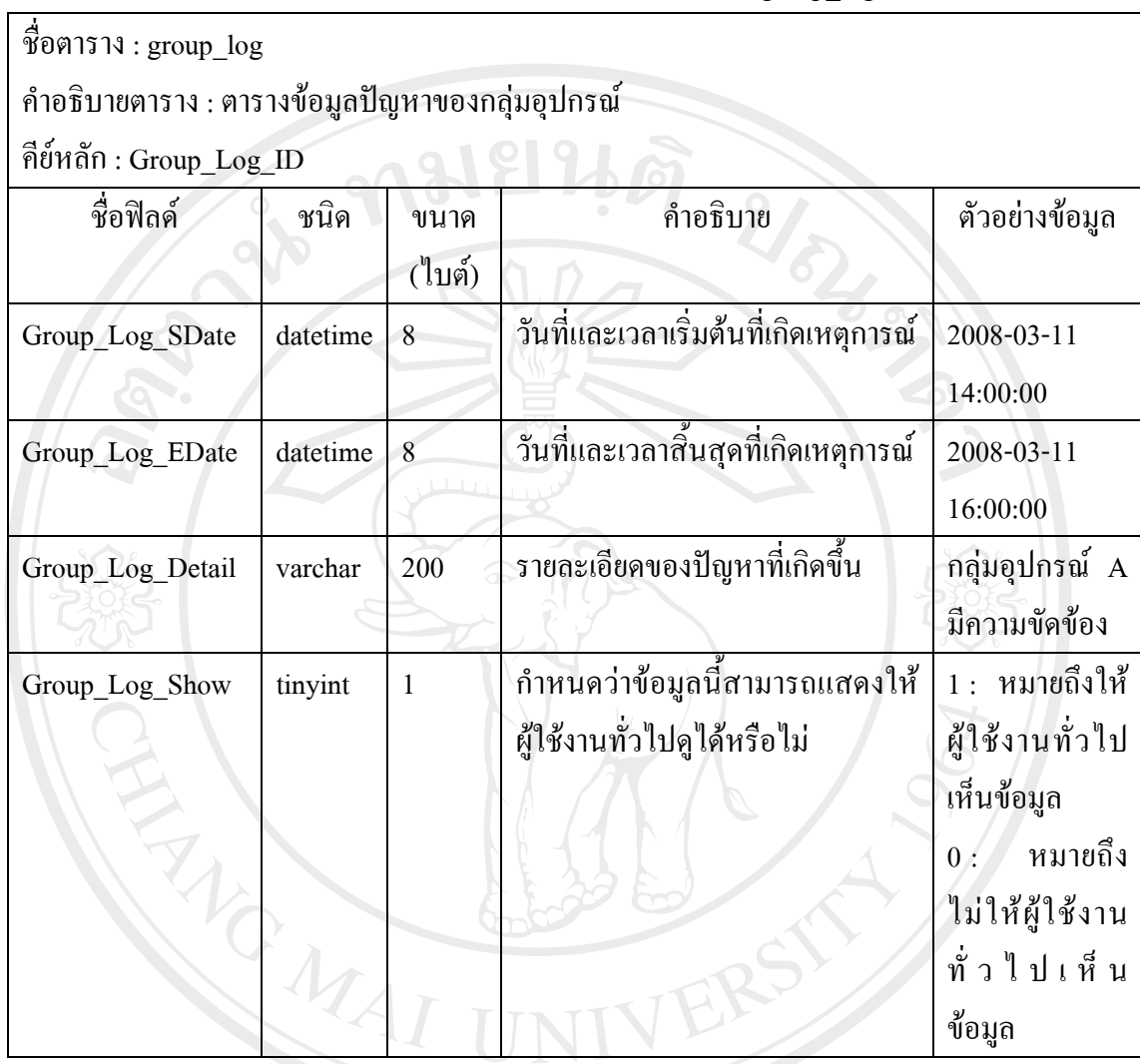

ตาราง 3.12 แสดงรายละเอียดของตาราง group\_log (ตอ)

11) ตาราง device\_log คือตารางที่จัดเก็บข้อมูลรายละเอียดปัญหาของอุปกรณ์ระบบ เครือขายโดยมีรายละเอียดของตารางดังแสดงในตาราง 3.13

Copyright<sup>©</sup> by Chiang Mai University All rights reserved

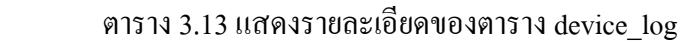

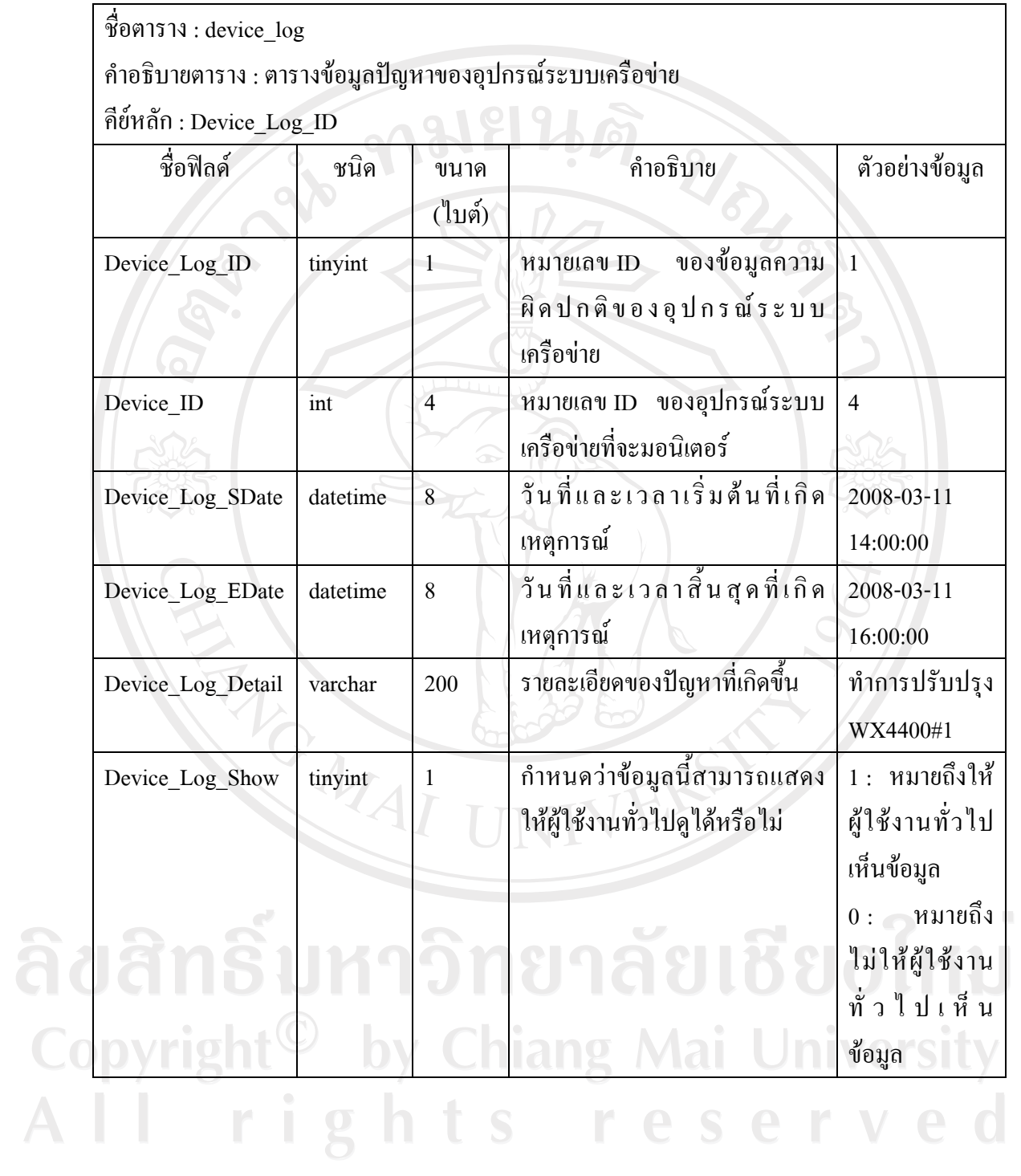